## **Swapping Siblings**

To rearrange two branches of an internal node, select the Swap Siblings item in the node context menu or click the Swap Siblings button on the tree toolbar, while the node is selected:

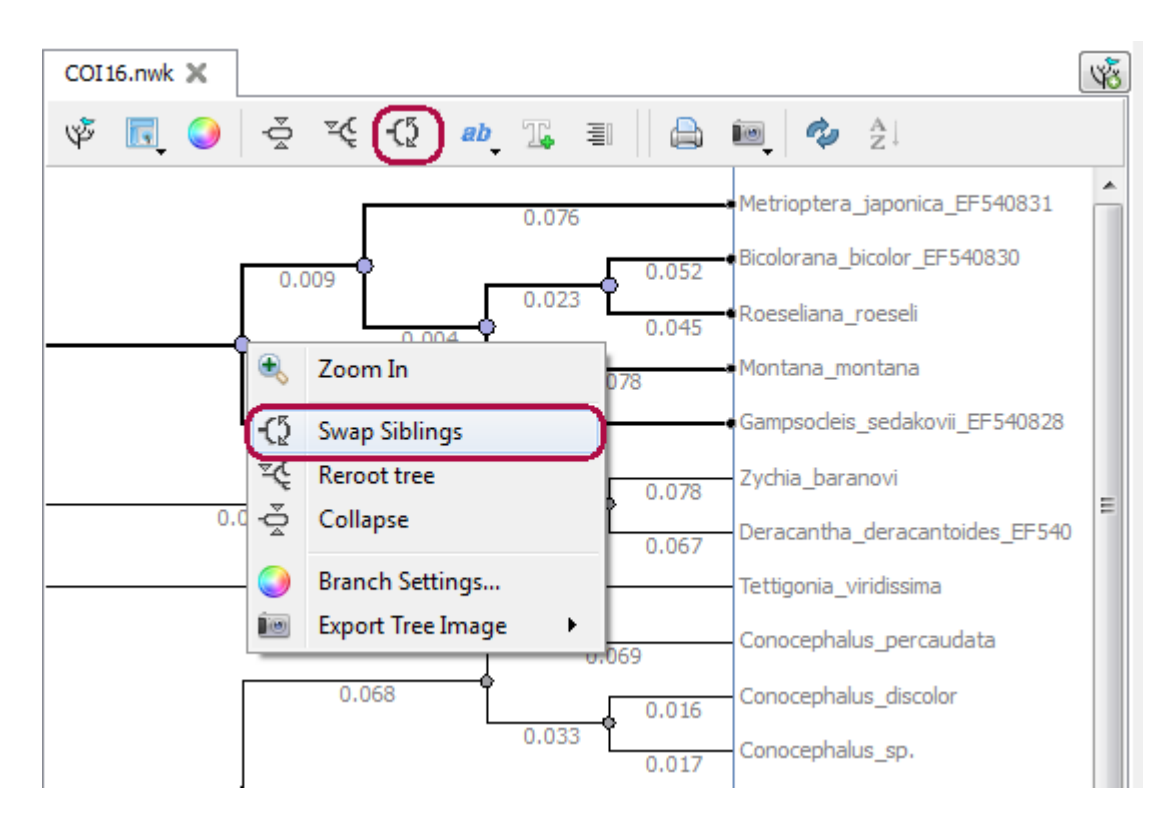